Ganz einfach Leuchten oder sonstige CASAMBI-kompatible Geräte per kostenloser App schalten, dimmen und steuern.

## 1. Download & Installation der CASAMBI APP

#### Für iOS:  $\bullet$  App Store

https://itunes.apple.com/app/casambi/id731859317

Für Android-Geräte im Google Playstore:  $\sum_{\text{Google play}}$ 

https://play.google.com/store/apps/details?id=casambi.ambi&hl=en\_IE

## 2. CASAMBI - Leuchten/Geräte in das Netzwerk einbinden

Nach der Installation erkennt die App automatisch alle kompatiblen Produkte innerhalb der Bluetooth-Reichweite um Sie herum.

Sobald Sie "Alle Leuchten in Benutzung nehmen" klicken, werden alle diese Leuchten zu einem Netzwerk hinzugefügt und ein neuer Tab mit Produkten öffnet sich.

Nun stehen Ihnen sämtliche Leuchten zur Verfügung, welche sich einzeln oder gruppiert kontrollieren lassen.

## 3. CASAMBI - Leuchten/Geräte per APP steuern

"Szenen": Lichtszenen anpassen. Ein Klick ermöglicht die Steuerung mehrerer Leuchten. Eine Leuchte kann dabei in mehreren Szenen verwendet werden.

"Timer-Funktion": Zeitbasiert Szenen und Animationen an- bzw. ausschalten.

"Galerie": Anhand eines Fotos der Beleuchtungsanlage Leuchten schalten und steuern.

Casambi User Guide:

Heidfeld 2 33142 Büren | Germany

https://rvp.de/assets/pdf/Bedienungs-/Montageanleitungen/Casambi/Casambi-APP-User-Guide-V3.1.pdf

Technische Leuchten • Rudolf von Prusky GmbH Technische Änderungen und Irrtümer vorbehalten.

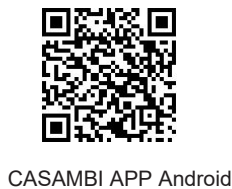

CASAMBI APP iOS

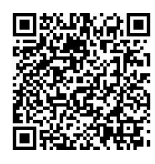

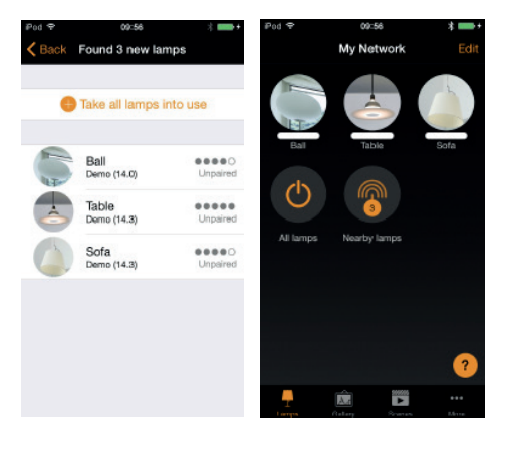

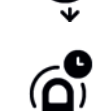

an- bzw. auszuschalten.

Horizontal über das Symbol streifen um die Helligkeit der Leuchte anzupassen.

Vertikal über das Symbol streifen um die Farbtemperatur der Leuchte anzupassen.

Symbol gedrückt halten um die Lichtfarbe auszuwählen und auf der Farbpalette zu speichern.

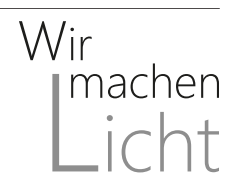

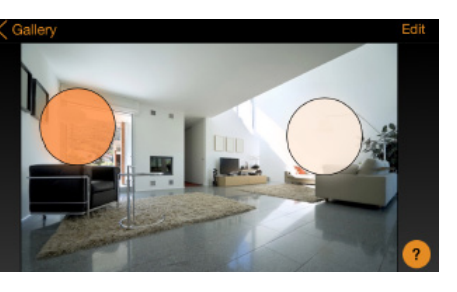

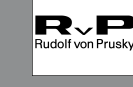

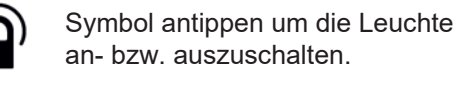

Simply switch, dim and control lights or other CASAMBI-compatible devices using a free app.

1. Download & Install der CASAMBI APP

### For iOS: **C** *C Download on the*

https://itunes.apple.com/app/casambi/id731859317

For Android-Geräte im Google Playstore:  $\sum_{\text{Google play}}$ 

https://play.google.com/store/apps/details?id=casambi.ambi&hl=en\_IE

## 2. CASAMBI - Integrate lights / devices into the network

After installation, the app automatically detects all compatible products within the Bluetooth range around them. As soon as you click "Take all luminaires into use", all these luminaires will be added to a network and a new tab with products will open.Now all lights are available to you, which can be controlled individually or in groups.

# 3. CASAMBI - Control lights / devices via APP

"Scenes": Adapt light scenes. One click enables multiple lights to be controlled. A luminaire can be used in several scenes.

"Timer function": Time-based switching of scenes and animations on and off.

"Gallery": Switch and control lights using a photo of the lighting system.

Casambi User Guide:

33142 Büren | Germany

https://rvp.de/assets/pdf/Bedienungs-/Montageanleitungen/Casambi/Casambi-APP-User-Guide-V3.1.pdf

Technische Leuchten • Rudolf von Prusky GmbH Heidfeld 2 Technische Änderungen und Irrtümer vorbehalten.

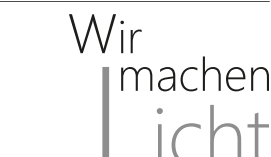

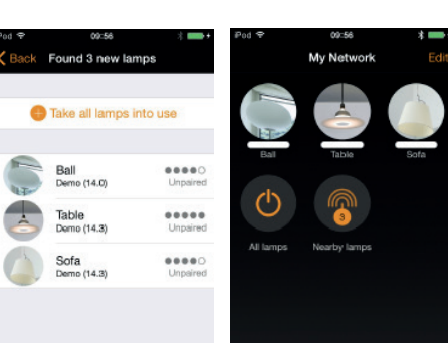

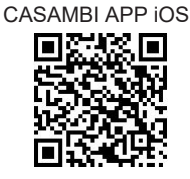

CASAMBI APP Android

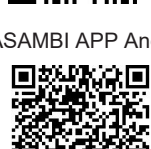

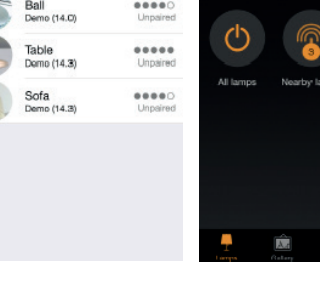

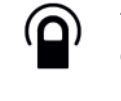

Tap the symbol to switch the light on or off.

Swipe horizontally over the symbol to adjust the brightness of the light.

Swipe vertically over the symbol to adjust the color temperature of the light.

Hold down the symbol to select the light color and save it on the color palette.

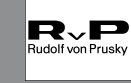

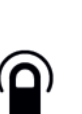

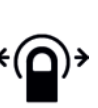

## CASAMBI APP

## Information Unpairing Devices

Um ein Casambi-Gerät von einem Netzwerk zu trennen, müssen Sie einen der folgenden Schritte ausführen:

- 1. Wenn der Benutzer über Änderungsrechte für das Netzwerk verfügt, kann die Casambi-Einheit entkoppelt werden, indem Sie entweder auf der Registerkarte "Lampen" oder auf der Registerkarte "Geräte in der Nähe" auf die gewünschte Einheit tippen und einfach die Option "Unpairing Lamp" auswählen.
- 2. Wenn der Benutzer keine Änderungsrechte für das Netzwerk hat, muss er / sie Zugriff auf den Netzschalter der Lampe haben, um die Verbindung zu trennen. Nach dem Tippen auf "Lamp unpairing" öffnet die App einen Bildschirm "unpaired". Durch Tippen auf die Schaltfläche "Start" erscheint eine Zeitleiste. Jetzt muss der Benutzer den Netzschalter schnell ausschalten und wieder einschalten, um die Lampe zu entkoppeln. Wenn das Unpairing erfolgreich war, wird auf dem Bildschirm der App eine Meldung angezeigt, die darauf hinweist, dass die Lampe "unpaired" wurde.
- 3. Mit einem Casambi-Konto und der Casambi Utility-App ist es möglich, eine administrative Entkopplung einer Einrichtung durchzuführen (Internetzugang erforderlich).

To disconnect a Casambi device from a network, you must do one of the following steps:

- 1. If the user has change rights for the network, the Casambi unit can be decoupled by tapping the desired unit either on the "Lamps" tab or the "Nearby devices" tab and simply selecting the "Unpairing Lamp" option.
- 2. If the user does not have change rights to the network, he / she must have access to the lamp's power switch to disconnect it. After tapping on "Lamp unpairing", the app opens an "unpaired" screen. Tapping the "Start" button will bring up a timeline. Now the user has to quickly turn the power switch off and then on again to disconnect the lamp. If the unpairing is successful, a message will appear on the app screen indicating that the lamp has been "unpaired".
- 3. With a Casambi account and the Casambi utility app, it is possible to administratively decouple a facility (Internet access required).

Technische Leuchten • Rudolf von Prusky GmbH Heidfeld 2 Technische Änderungen und Irrtümer vorbehalten.

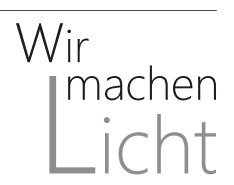

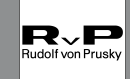